```
iw - Gestion wifi
```
- Objet : Gérer le wifi avec iw
- Niveau requis : [débutant](http://debian-facile.org/tag:debutant?do=showtag&tag=d%C3%A9butant)
- Commentaires : Utiliser iw la commande de gestion du wifi.
- Débutant, à savoir : [Utiliser GNU/Linux en ligne de commande, tout commence là !](http://debian-facile.org/doc:systeme:commandes:le_debianiste_qui_papillonne)
- Suivi :

[à-compléter](http://debian-facile.org/tag:a-completer?do=showtag&tag=%C3%A0-compl%C3%A9ter)

- o Création par **S**smolski <30/03/18>
- **Testé par Spseudo <date>** PEIX Me!
- Commentaires sur le forum : [Lien vers le forum concernant ce tuto](https://debian-facile.org/viewtopic.php?id=21097) $1$

## **Introduction**

iw est la nouvelle commande permettant la gestion de la connexion wifi.

## **Installation**

Mettre à jour son système avant tout téléchargement :

apt update && apt upgrade

Installer iw :

apt install iw

# **Utilisation**

Lister les périphériques réseau supportant le wifi et connaître ainsi le nom de l'interface (ce n'est plus wlan0 à partir de Stretch) :

iw dev

### [Exemple de retour de la commande](http://debian-facile.org/_export/code/doc:reseau:iw?codeblock=3)

```
phy#0
     Interface wlp5s0
         ifindex 3
         wdev 0x1
         addr c4:17:fe:ce:3d:1e
         type managed
         channel 8 (2447 MHz), width: 20 MHz, center1: 2447 MHz
```
txpower 16.00 dBm

Lister les réseaux visibles sur l'interface wlp5s0 :

### iw dev wlp5s0 scan

#### [Exemple de retour de la commande](http://debian-facile.org/_export/code/doc:reseau:iw?codeblock=5)

```
BSS 68:a3:78:d4:db:c8(on wlp5s0) -- associated
     TSF: 4048268534983 usec (46d, 20:31:08)
     freq: 2447
     beacon interval: 96 TUs
     capability: ESS Privacy ShortSlotTime (0x0411)
     signal: -42.00 dBm
     last seen: 180 ms ago
     Information elements from Probe Response frame:
     SSID: Ma-box
     Supported rates: 1.0* 2.0* 5.5* 11.0* 22.0 6.0 9.0 12.0
     DS Parameter set: channel 8
     ERP: Barker_Preamble_Mode
     Extended supported rates: 18.0 24.0 36.0 48.0 54.0
     RSN: * Version: 1
          * Group cipher: CCMP
          * Pairwise ciphers: CCMP
          * Authentication suites: PSK
          * Capabilities: 16-PTKSA-RC 1-GTKSA-RC (0x000c)
     HT capabilities:
         Capabilities: 0xec
             HT20
             SM Power Save disabled
             RX HT20 SGI
             RX HT40 SGI
             TX STBC
             No RX STBC
             Max AMSDU length: 3839 bytes
             No DSSS/CCK HT40
         Maximum RX AMPDU length 65535 bytes (exponent: 0x003)
         Minimum RX AMPDU time spacing: No restriction (0x00)
         HT TX/RX MCS rate indexes supported: 0-23, 32
     HT operation:
          * primary channel: 8
          * secondary channel offset: no secondary
          * STA channel width: 20 MHz
          * RIFS: 0
          * HT protection: no
          * non-GF present: 1
          * OBSS non-GF present: 0
          * dual beacon: 0
          * dual CTS protection: 0
          * STBC beacon: 0
```

```
 * L-SIG TXOP Prot: 0
          * PCO active: 0
          * PCO phase: 0
     Extended capabilities: 6
    WMM: * Parameter version 1
          * BE: CW 15-1023, AIFSN 3
          * BK: CW 15-1023, AIFSN 7
          * VI: CW 7-15, AIFSN 2, TXOP 3008 usec
          * VO: CW 3-7, AIFSN 2, TXOP 1504 usec
BSS 14:0c:76:70:d2:d8(on wlp5s0)
     TSF: 307323842343 usec (3d, 13:22:03)
     freq: 2417
     beacon interval: 96 TUs
     capability: ESS Privacy ShortSlotTime (0x0411)
     signal: -77.00 dBm
     last seen: 3232 ms ago
     Information elements from Probe Response frame:
     SSID: box-voisin
     Supported rates: 1.0* 2.0* 5.5* 11.0* 22.0 6.0 9.0 12.0
     DS Parameter set: channel 2
     ERP: Barker_Preamble_Mode
     Extended supported rates: 18.0 24.0 36.0 48.0 54.0
     Extended capabilities: 6
    WMM: * Parameter version 1
          * BE: CW 15-1023, AIFSN 3
          * BK: CW 15-1023, AIFSN 7
          * VI: CW 7-15, AIFSN 2, TXOP 3008 usec
          * VO: CW 3-7, AIFSN 2, TXOP 1504 usec
```
La mention - - associated indique le réseau auquel on est connecté.

Afficher l'état d'une connexion réseau sans fil :

```
iw dev wlp5s0 link
```
#### [Exemple de retour de la commande](http://debian-facile.org/_export/code/doc:reseau:iw?codeblock=7)

```
Connected to 68:a3:78:d4:db:c8 (on wlp5s0)
    SSID: Ma-box
    freq: 2447
    RX: 7665726 bytes (22812 packets)
    TX: 547174 bytes (3678 packets)
    signal: -44 dBm
    tx bitrate: 104.0 MBit/s MCS 13
    bss flags: short-slot-time
    dtim period: 2
    beacon int: 96
```
Informations et statistiques sur le point d'accès auquel vous êtes connecté :

iw dev wlp5s0 station dump

### [Exemple de retour de la commande](http://debian-facile.org/_export/code/doc:reseau:iw?codeblock=9)

```
Station 68:a3:78:d4:db:c8 (on wlp5s0)
    inactive time: 3636 ms
    rx bytes: 7896475
    rx packets: 25081
    tx bytes: 575919
    tx packets: 3789
    tx retries: 444
    tx failed: 0
    beacon loss: 0
    beacon rx: 10058
    rx drop misc: 63
   signal: -42 [-46, -45] dBm
   signal avg: -43 [-46, -45] dBm
    beacon signal avg: 214 dBm
    tx bitrate: 104.0 MBit/s MCS 13
    rx bitrate: 19.5 MBit/s MCS 2
    expected throughput: 40.740Mbps
    authorized: yes
    authenticated: yes
    associated: yes
    preamble: long
    WMM/WME: yes
    MFP: no
    TDLS peer: no
    DTIM period: 2
    beacon interval:96
    short slot time:yes
    connected time: 1024 seconds
```
### **Références**

- (en) [About iw](https://wireless.wiki.kernel.org/en/users/documentation/iw) (Linux Wireless)
- (en) [Replacing iwconfig with iw](https://wireless.wiki.kernel.org/en/users/documentation/iw/replace-iwconfig) (Linux Wireless)

[1\)](#page--1-0)

N'hésitez pas à y faire part de vos remarques, succès, améliorations ou échecs !

From: <http://debian-facile.org/> - **Documentation - Wiki**

Permanent link: **<http://debian-facile.org/doc:reseau:iw>**

Last update: **31/03/2018 16:19**

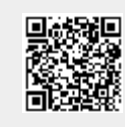